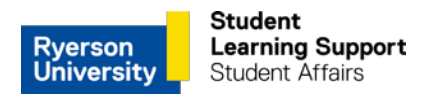

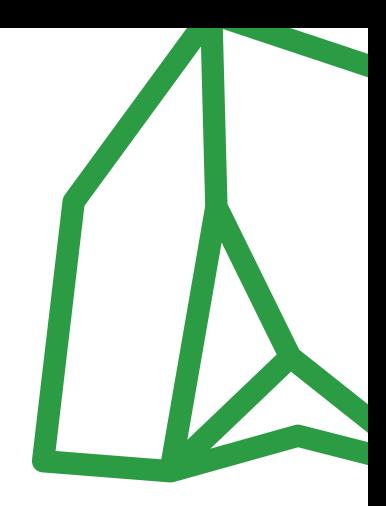

# **Tense Buster ELS Language Lab (SLC 447)**

- 1. Double click on **Tense Buster V9** icon located on the Desktop.
- 2. Enter your name in the textbox  $\rightarrow$  Click **Start** (if this is your 1st time, register as a *New User*).
- 3. Choose a course/level you are comfortable with there are **5 course levels**:

### **E: Elementary**

- Am, is, are (to be)
- Simple present
- Negatives (I don't go)
- Non-countable nouns
- Have got
- I, my, me
- Questions (does he?)
- A, an, the
- Some, any

#### **LI: Lower Intermediate**

- Simple present
- Simple past
- Present perfect
- Comparisons
- Present continuous
- Prepositions

### **I: Intermediate**

- The passive
- 'Will' and 'going to'
- Question tags
- Equality
- Relative clauses
- Conditionals

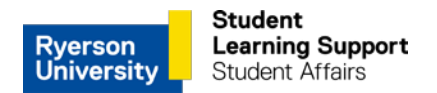

## **UI: Upper Intermediate**

- Past continuous
- Conditionals
- Adjectives & Adverbs
- Present perfect
- Modals: must, might, can't
- The future

### **A: Advanced**

- Reported Speech
- Phrasal verbs
- Nouns
- Past perfect
- The passive
- Articles usage
- 4. After you have chosen your level, start with the topic you want to work on. Select an activity using the drop down menu. There are multiple subsections within each activity.
- 5. You may want to put on the **headphones** in order to hear brief instructions on how to complete the section. You can do this by clicking on the play button located in the top right corner. Alternatively, you can read the instructions found within the grey box.
- 6. There are **4 tabs** located in the upper section of the window:
	- **Menu, Back, Forward, and Marking.**
- 7. Click on **Marking as I work** to see if your answers are correct. If your answers are incorrect, you will be able to see corrections and be given detailed explanations.
- 8. Once you finish a section, you can click on **Feedback** or **Start Again** in the upper section of the window:
	- **Feedback:** allows you to see your progress, e.g. your quiz score, rules you need to review in order to improve, etc.
	- **Start Again:** begin the same section again.
	- You may also take the test for the section you just worked on.